# **Secure Store & Forward / Digital Signatures**

# **User's Guide**

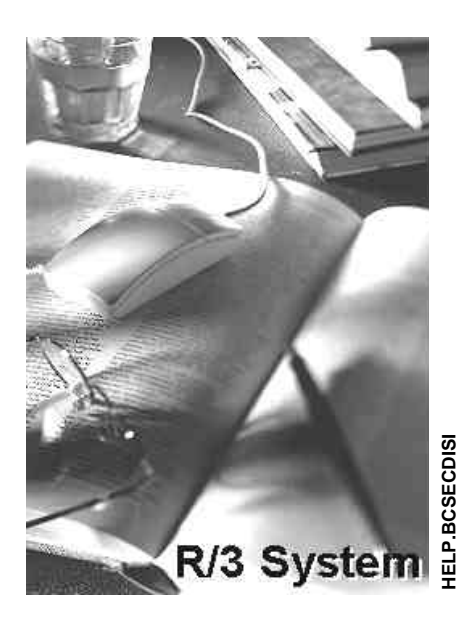

**Release 4.6A**

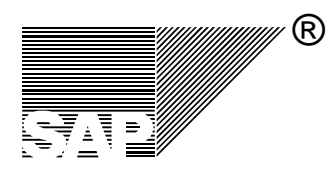

## **Copyright**

© Copyright 1999 SAP AG. All rights reserved.

No part of this brochure may be reproduced or transmitted in any form or for any purpose without the express permission of SAP AG. The information contained herein may be changed without prior notice.

SAP AG further does not warrant the accuracy or completeness of the information, text, graphics, links, or other items contained within these materials. SAP AG shall not be liable for any special, indirect, incidental, or consequential damages, including without limitation, lost revenues or lost profits, which may result from the use of these materials. The information in this documentation is subject to change without notice and does not represent a commitment on the part of SAP AG for the future.

Some software products marketed by SAP AG and its distributors contain proprietary software components of other software vendors.

Microsoft®, WINDOWS®, NT®, EXCEL® and SQL-Server® are registered trademarks of Microsoft Corporation.

IBM®, DB2®, OS/2®, DB2/6000®, Parallel Sysplex®, MVS/ESA®, RS/6000®, AIX®, S/390®, AS/400®, OS/390®, and OS/400® are registered trademarks of IBM Corporation.

OSF/Motif® is a registered trademark of Open Software Foundation.

ORACLE® is a registered trademark of ORACLE Corporation, California, USA.

INFORMIX®-OnLine *for SAP* is a registered trademark of Informix Software Incorporated.

UNIX® and X/Open® are registered trademarks of SCO Santa Cruz Operation.

ADABAS® is a registered trademark of Software AG.

SAP®, R/2®, R/3®, RIVA®, ABAP/4®, SAP ArchiveLink®, SAPaccess®, SAPmail®, SAPoffice®, SAP-EDI®, R/3 Retail®, SAP EarlyWatch®, SAP Business Workflow®, ALE/WEB™, Team SAP™, BAPI™, Management Cockpit™ are registered or unregistered trademarks of SAP AG.

### **Icons**

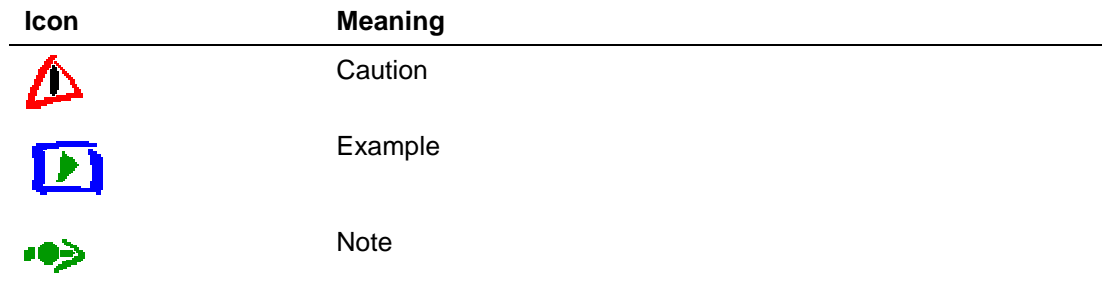

### **Contents**

## **Contents**

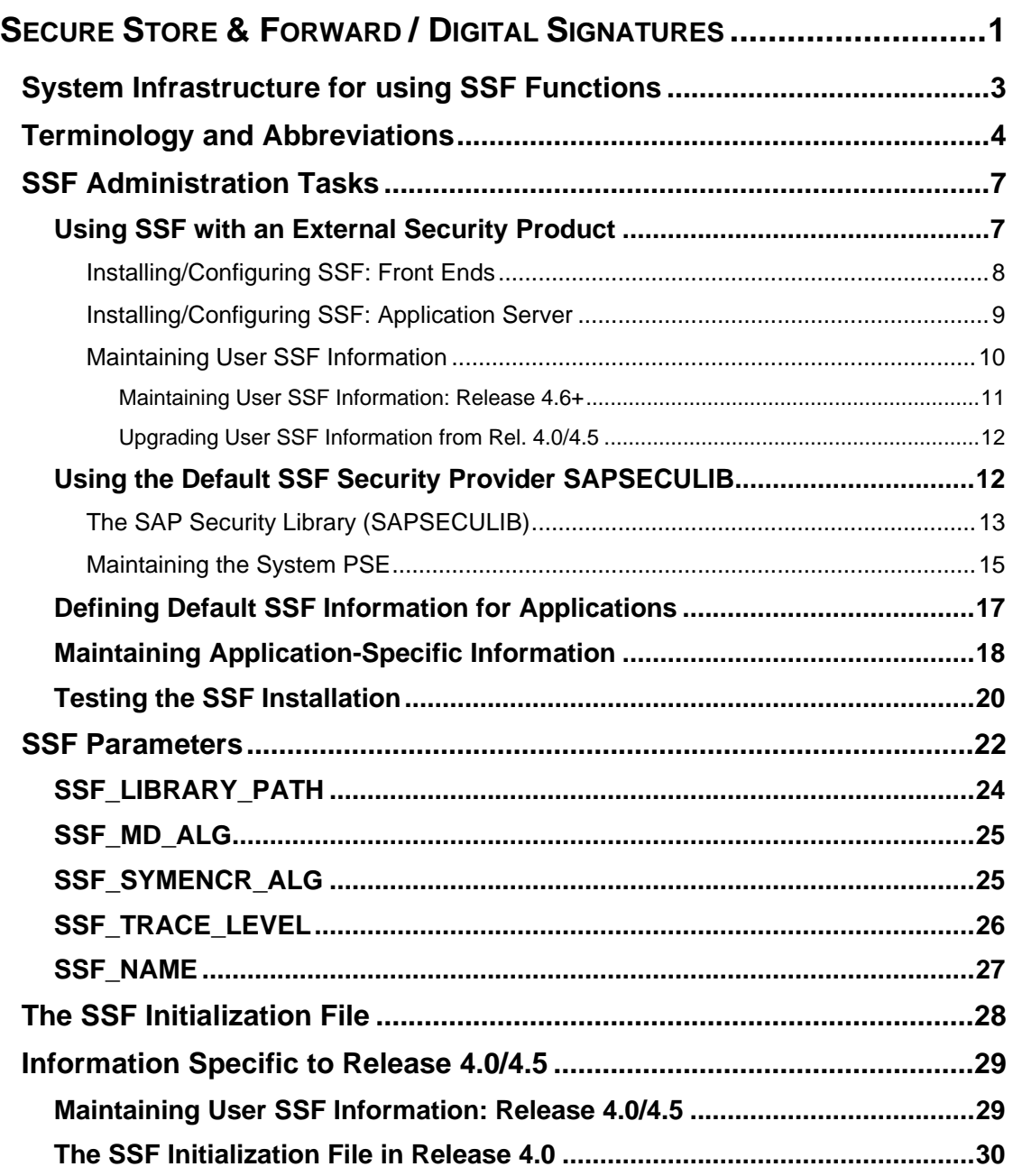

## **Secure Store & Forward / Digital Signatures**

### **Purpose**

Secure Store and Forward (SSF) [SAP Library] mechanisms provide you with the means to secure data and documents in SAP Systems as independent data units. By using SSF functions, you can "wrap" data and digital documents in secure formats before they are saved on data carriers or transmitted over (possibly) insecure communication links. The data must not remain within the SAP System; if you save the data in a secure format in the SAP System, then it remains in its secured format even if you export it out of the system.

SSF mechanisms use digital signatures [Page 4] and digital envelopes [Page 4] to secure digital documents. The **digital signature** uniquely identifies the signer, is not forgeable, and protects the integrity of the data. Any changes in the data after being signed result in an invalid digital signature for the altered data. The **digital envelope** makes sure that the contents of data are only visible to the intended recipient(s).

The SSF mechanisms are useful in those application areas where an increased level of security exists pertaining to:

- The specific and unique identification of persons or components (for example, in work flow processes)
- Non-repudiation or proof of obligation (for example, when signing paperless contracts)
- Authenticity and integrity of data (for example, saving audit logs)
- The sending or storing of confidential data

By using the SSF mechanisms in SAP applications, you can replace paper documents and handwritten signatures with automated work flow processes and digital documents that are secured with digital signatures and digital envelopes.

## **Implementation Considerations**

SSF mechanisms are available in SAP Systems as of Release 4.0.

You use the SSF mechanisms if you are using an application in the SAP System that has implemented digital signatures or digital envelopes.

There are a number of applications that currently use the SSF mechanisms to provide data protection, for example:

- Production Planing Process Industry
- Product Data Management
- SAP ArchiveLink SAP content server HTTP interface 4.5

With time, more and more applications will use SSF for their security purposes.

### **Secure Store & Forward / Digital Signatures**

## **Constraints**

### **Third-Party Security Product**

SSF requires the use of a third-party security product to provide its functions. As the default provider, we deliver the SAP Security Library (SAPSECULIB) [Page 12] with SAP Systems. The SAPSECULIB, however, is limited to providing digital signatures only. For digital envelopes, encryption, or crypto hardware (for example, smart cards or crypto boxes), you need to use a SAP-certified external security product. For a product to be certified by SAP, it needs to support the PKCS#7 standard data format. For information on supported products, see the SAP Complementary Software Program (http://www.sap.com/csp).

### **Public-Key Infrastructure**

To effectively use the SSF mechanisms, you need to have an established public-key infrastructure (PKI) [Page 4]. The PKI makes sure that you can validate and trust the digital signatures, certificates, and Certification Authorities (CAs). A PKI is often, although not necessarily, supported by the external security products that are available on the market. Although SAP Systems do not provide a PKI directly, they do support PKIs provided by various security products.

Depending on the security product that you use, you can establish the use of a PKI in one of many ways. You may want to create your own PKI and CA that you link to your customers, or you and your customers may want to agree on a common Trust Center. A common Trust Center is another third-party instance that both you and your customers can trust to validate and authenticate your PKI participants. Using a common Trust Center can solve many of the currently open questions regarding the establishment of a PKI.

### **Laws and Regulations**

There are also laws in various countries that regulate the use of cryptography and digital signatures. These laws are currently controversial and may change. You need to keep yourself informed on the impact these laws may have on your applications, and make sure that you are aware of any further developments.

## **Examples of SAP Applications that use the SSF Functions**

Specifically, the following SAP applications are examples of areas that use digital signatures to meet their requirements:

- **Quality Management**
	- When saving inspection results for an inspection lot
	- When making and changing the usage decision for an inspection lot
- **Production Planning for Process Industries**
	- − When completing a work step in the process industries sheet
	- When accepting invalid values within input validations
	- − When approving a batch record
- **SAP ArchiveLink Content Server HTTP interface 4.5**
	- − When authenticating a request to access the archive

## **System Infrastructure for using SSF Functions**

SSF uses an external security product to execute the functions for using digital signatures and encryption in SAP Systems. To communicate with the external security product, the SAP System needs to be able to access the product and its information. Therefore, the following system infrastructure is necessary for using the SSF functions:

#### • **Communication interface to the security product:**

To communicate with the external security product on the front ends, the SAP System uses the SSF RFC (Remote Function Call) server program ssfrfc.exe. On the application server, the communication interface is included in the SAP system kernel.

#### • **Access to product-specific information:**

The SAP System must also be able to access the product-specific information (for example, the location of the library and the algorithms that the product uses). On the front ends, this information needs to be located in either environment variables or in the SSF initialization file  $s$  $s$  $f$  $r$  $f$  $c$ . ini. On the application servers, this information is contained in either profile parameters or environment variables.

### • **User SSF information:**

In addition, the users that participate in the public-key infrastructure must also be correctly maintained in the SAP System.

See the diagram below.

### **Components in the System Infrastructure for using SSF**

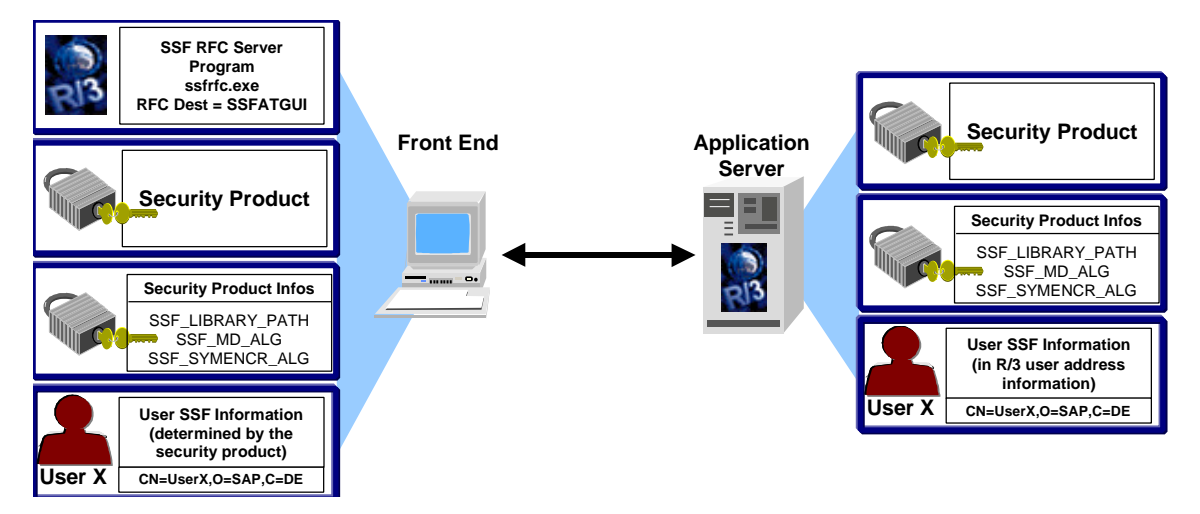

We describe the administration tasks necessary to establish this infrastructure in the rest of the topics that follow.

#### **Terminology and Abbreviations**

## **Terminology and Abbreviations**

Before performing the SSF administration tasks, you should be familiar with the following terms and abbreviations:

#### • **Certification Authority**

A third-party instance that issues public-key certificates. The role of the Certification Authority (CA) is to guarantee the identity of the certificate owner.

#### • **credentials**

User or component-specific information that allows the user or component to access his or her security information. The credentials may be located, for example, in a protected file in the file system. They often have a limited life span. For example, the credential file for a user may be created when the user logs on to the security product and deleted when he or she logs off.

### • **digital signature**

Security mechanism for protecting digital data.

The digital signature serves the same function for the processing of digital data as the handwritten signature serves for paper documents. It's purpose is to guarantee that the individual (or component) that signs a digital document really is who he or she claims to be. It also protects the integrity of signed data; if even one bit in either the signed data or in the signature is changed, then the signature is invalid.

The digital signature is based on public-key cryptography. Each signer is provided with a unique key pair consisting of a private key and a corresponding public key. The signer creates his or her digital signature by using his or her private key. He or she distributes the public key as desired. Recipients of signed data use the signer's public key to verify his or her digital signatures.

For example, in electronic commerce, paperless contracts are closed without using handwritten signatures.

### • **digital envelope**

Type of security that protects a message from being viewed by anyone other than the intended recipient(s).

A digital envelope is created using hybrid encryption. First, the message itself is encrypted using symmetric encryption (meaning that the same key is used to encrypt and decrypt the message). This key is then encrypted using public-key encryption and sent or saved with the encrypted message. Only the intended recipient of the message can decrypt the key that was used to encrypt the original message, and therefore, decrypt the message.

### • **Personal Security Environment (PSE**)

Secure location where a user or component's public-key information is stored. The PSE for a user or component is typically located in a protected directory in the file system or on a smart card. It contains both the public information (public-key certificate and private address book) as well as the private information (private key) for its owner. Therefore, only the owner of the information should be able to access his or her PSE.

For example, the **SAP Security Library** (SAPSECULIB) stores the application server's information in a PSE. In this case, the PSE contains both **the private address book** for the SAP System as well as the **SSF profile**.

#### **Terminology and Abbreviations**

#### • **private address book**

Location in the public-key infrastructure where the users and components' public keys are stored. Depending on the security product that you use, it may be identical to the SSF profile.

#### • **public-key infrastructure**

A system that manages the trust relationships involved with using public-key technology. The PKI's role is to make sure that public-key certificates and Certification Authorities (CAs) can be validated and trusted. The collection of services and components involved with establishing and maintaining these trust relationships in known as the PKI.

#### • **public-key technology**

Technology used for securing digital documents.

Public-key technology uses key pairs to provide its protection. Each participant receives an individual key pair consisting of a public key and a private key. These keys have the following characteristics:

- The keys are pairs; they belong together.
- − You cannot obtain the private key from the public key.
- As the name suggests, the public key is to be made public. The owner of the keys distributes the public key as necessary. A recipient of a signed document needs to have knowledge of this key in order to verify the digital signature. In addition, to send an encrypted document (digital envelope), the sender needs to know the recipient's public-key.
- The private key is to be kept secret. The owner of the keys uses the private key to generate his or her digital signature and to decrypt messages protected with a digital envelope. Therefore, the owner of the keys needs to make sure that **no** unauthorized person has access to his or her private key.

#### • **public-key certificate**

A digital document that contains the necessary information to identify its owner and verify his or her digital signatures. Typical information contained in a public-key certificate include:

- − Information about the certificate:
	- The name of the Certification Authority (CA) that issued the certificate
	- The serial number
	- The validity period
- Information about the certificate owner:
	- The certificate owner's name
	- The certificate owner's public key
- − Information about the CA:
	- The algorithms used
	- The CA's name
	- The CA's public-key
	- The CA's digital signature

### **Terminology and Abbreviations**

### • **SAP Security Library (SAPSECULIB)**

Default security provider provided with the SAP System. The SAPSECULIB is a dynamic link library that is located on each application server. The SAPSECULIB provides the functions for using digital signatures in SAP Systems. It does not support functions for using digital envelopes and encryption.

### **SSF Profile**

Information in the SAP System where a user or component's private part of the public-key information is stored (the private key). The SSF profile may be a file or any other information specifying the public-key information. The exact form of the profile depends on the security product that you use.

### • **System PSE**

The Personal Security Environment (PSE) for the SAP System. The system PSE is created by the SAPSECULIB during the installation process and contains the private address book and the SSF profile for the SAP System. In Release 4.5A, each application server receives its own system PSE, and as of Release 4.5B, the system creates a single system PSE and distributes it to all of the application servers.

### **See also:**

SAP library:

• BC - Security → Secure Store & Forward / Digital Signatures → Public-Key Technology [SAP Library]

#### **SSF Administration Tasks**

## **SSF Administration Tasks**

There are certain administration tasks involved when using the SSF functions. For example, if you use an external security product, you need to install the product on all of the components where the SSF information is needed. You also need to maintain the users who are to use the digital signatures and digital envelopes.

The topics in this section describe the administrative tasks involved with using SSF in SAP Systems. Administrative and maintenance tasks that apply to the SAPSECULIB are also included. For information on tasks that apply to an external security product, you need to refer to the security product's documentation.

See the following:

- For the standard installation tasks when using an external security product, see the topics under Using SSF with an External Security Product [Page 7]:
	- − Installing/Configuring SSF: Front Ends [Page 8]
	- − Installing/Configuring SSF: Application Server [Page 9]
	- − Maintaining User SSF Information [Page 10]
- If you have maintained user SSF information in Release 4.0 or 4.5 and have upgraded to a later release, then see the section Upgrading User SSF Information from Release 4.0/4.5 [Page 12].
- If you use different security products for different applications, then see the sections Defining Default SSF Information for Applications [Page 17] and Maintaining Application-Specific Information [Page 18].
- If you use the default security provider SAPSECULIB (digital signatures only), then you do not need to perform any installation and configuration tasks. For information on the SAPSECULIB, see the section Using the Default SSF Security Provider SAPSECULIB [Page 12].
- To test the SSF installation, see Testing the SSF Installation [Page 20].

## **Using SSF with an External Security Product**

When using an external security product for providing digital signature and encryption support in SAP Systems, you need to install and configure SSF on each of the frontend computers (see Installing/Configuring SSF: Front Ends [Page 8]) and on the application servers (see Installing/Configuring SSF: Application Server [Page 9]). On the front ends, you can specify the SSF parameter values either in environment variables or in the SSF initialization file ssfrfc.ini. On the application servers, you can use either profile parameters or environment variables.

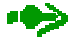

You can only use environment variables to define the SSF parameters as of Release 4.5.

You also need to maintain user SSF information [Page 10] on the application server. To test your SSF installation, see Testing the SSF Installation [Page 20].

### **Installing/Configuring SSF: Front Ends**

## **Installing/Configuring SSF: Front Ends**

1. Install the security product on each frontend computer where SSF functions are to be used. Note the name and location of the security product's library.

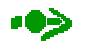

Refer to the external security product's documentation for the installation instructions.

2. If you want to change the default values of the following SSF parameters, then specify their values either in the corresponding environment variable (as of Release 4.5) or the file ssfrfc.ini. See the topic The SSF Initialization File [Page 28] for information on using this file.

The following table shows the SSF parameters.

#### **SSF Parameters**

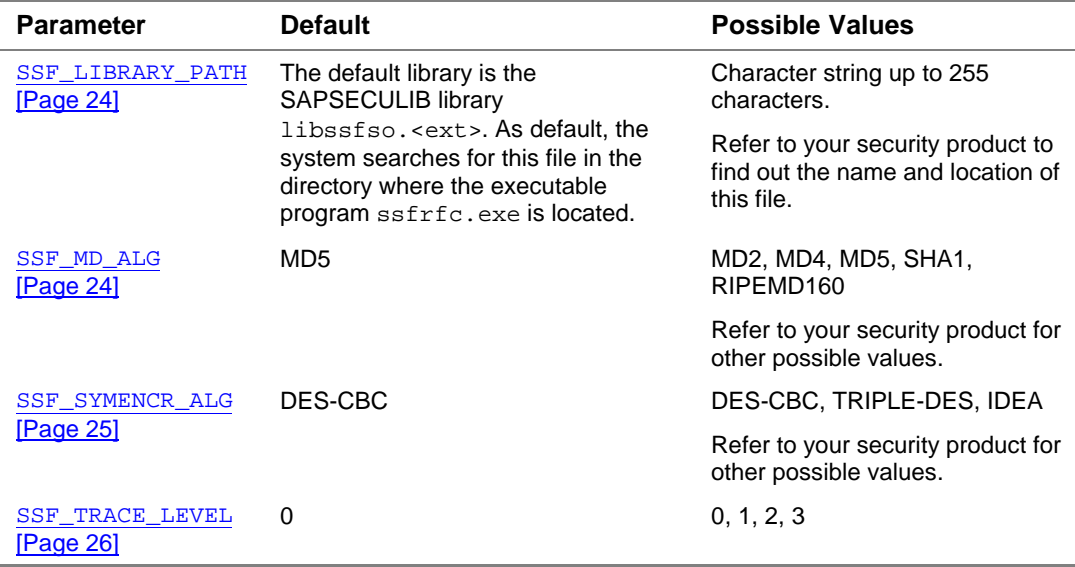

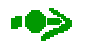

Note that the parameter SSF\_LIBRARY\_PATH must contain both the path and the filename of the SSF library.

## **Installing/Configuring SSF: Application Server**

1. Install the security product on each application server. Note the name and location of the security product's library.

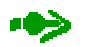

Refer to the external security product's documentation for the installation instructions.

2. Specify the SSF parameters on the application server. You can specify them either in the profile parameters  $sst < x$ >/... or in the environment variables  $ssr < x$ >\_... (as of Release 4.5).

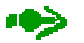

As of Release 4.5B, you can install up to three different security products. This may be necessary if different applications use different security products. Therefore, each product uses its own profile parameter set. Define the parameters for the number of security products that you use. See also Maintaining Application-Specific Information [Page 18].

The table below shows the application server profile parameters.

#### **SSF Profile Parameters**

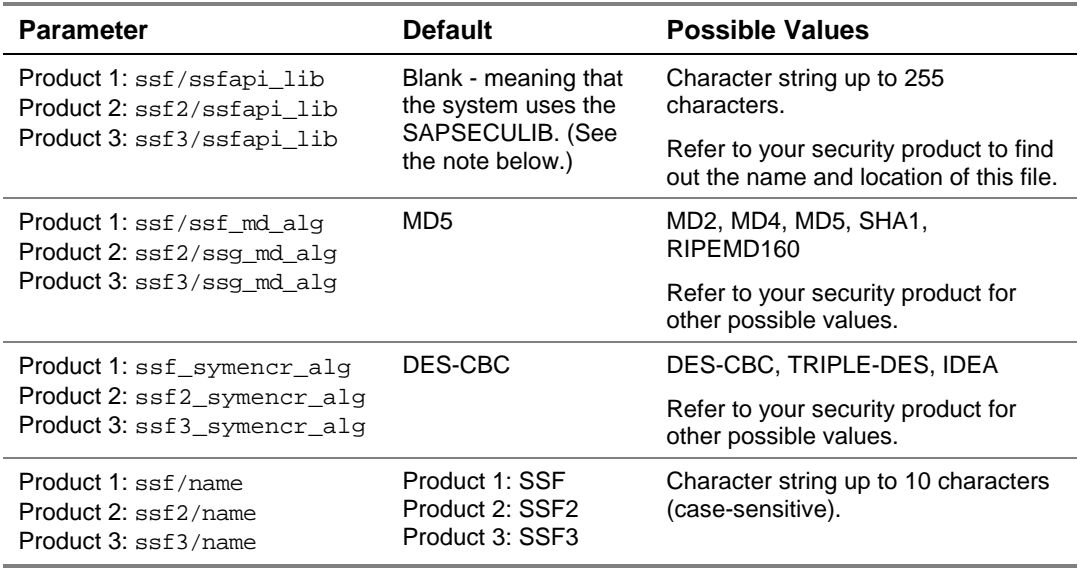

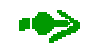

When an application server is started, the system always loads the security product SAPSECULIB and assigns its information to the next available ssf<x>/... parameter set.

As default, the system searches for the SAPSECULIB library (libssfso) in the directory specified by the profile parameter DIR\_LIBRARY. If necessary, you can specify a different file name and location of the SAPSECULIB library in the corresponding ssf<x>/ssfapi\_lib parameter (or in the environment variable SSF<x>\_LIBRARY\_PATH). If you do, then make sure that the corresponding parameter ssf<x>/name (or environment variable SSF<x>\_NAME) contains the name SAPSECULIB.

#### **Maintaining User SSF Information**

3. To record SSF activites for trace functions, set the SSF\_TRACE\_LEVEL environment variable to one of the following values:

#### **SSF Trace Levels**

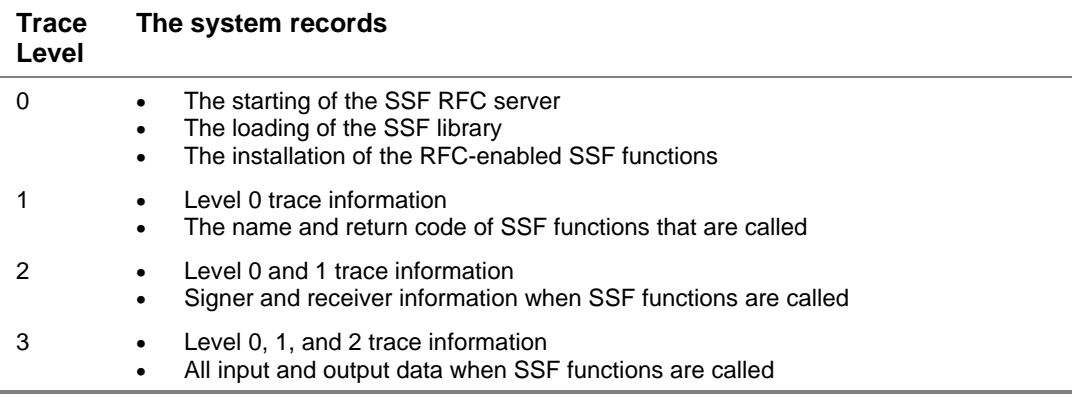

The system records the trace information in the file  $dev\_sst < #$  (where # is a number assigned to each trace file).

4. Perform any application-specific tasks that may be required. Refer to the application's documentation for more information.

## **Maintaining User SSF Information**

Depending on your release, you need to maintain user SSF information in different ways.

• **Release 4.0/4.5**

In Release 4.0, you need to use the Customizing activity *Maintain SSF-Information for the User* (Transaction O07C) to enter the user SSF information. See also:

- − Information Specific to Release 4.0/4.5 [Page 29]
- **Release 4.6 and higher**

As of Release 4.6, you maintain the information in the standard user address information. See:

- − Maintaining User SSF Information: Release 4.6+ [Page 11]
- **Upgrading from Release 4.0/4.5**

If you have upgraded to Release 4.6 and have previously maintained user SSF information with Transaction O07C, then you need to use the Customizing activity *Upgrade User SSF Information from Release 4.0/4.5* to migrate the SSF information to the user address information. See also:

− Upgrading User SSF Information from Release 4.0/4.5 [Page 12]

## **Maintaining User SSF Information: Release 4.6+**

### **Use**

As of Release 4.6, the user SSF information is included in the standard user address information.

To maintain the user SSF information, use the appropriate transaction as shown in the following table:

**Maintenance Transactions for User Address Information**

|                  | <b>Transaction</b> Person Responsible | Task                                                                                                    |
|------------------|---------------------------------------|----------------------------------------------------------------------------------------------------|
| SU <sub>01</sub> | System adminstrator                   | Set up and maintain user master records for all users, to<br>include the users' SSF information.           |
| SO <sub>12</sub> | Office administrator                  | Maintain users' office information, to include the users'<br>SSF information for using digital signatures. |
| SU <sub>3</sub>  | User                                  | Maintain his or her own address information, to include<br>SSF information for receiving encrypted data.   |

### **Prerequisites**

The security product has been installed and SSF has been configured on the application server (see Installing/Configuring SSF: Application Server [Page 9]).

The location of the SSF RFC server program ssfrfc also needs to be defined as the RFC destination SAP\_SSFATGUI in Transaction SM59.

### **Procedure**

- 1. Call one of the user address maintenance transactions.
- 2. In the user address information, choose *Other communication*.
- 3. Select the *Communication type* **SSF**.
- 4. Enter the following SSF information in the appropriate fields:

### **User SSF Information**

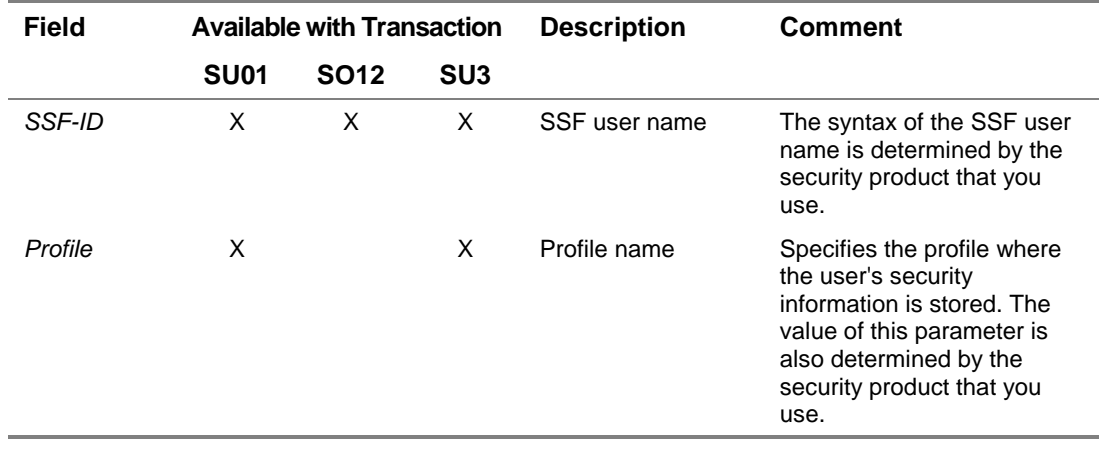

### **Upgrading User SSF Information from Rel. 4.0/4.5**

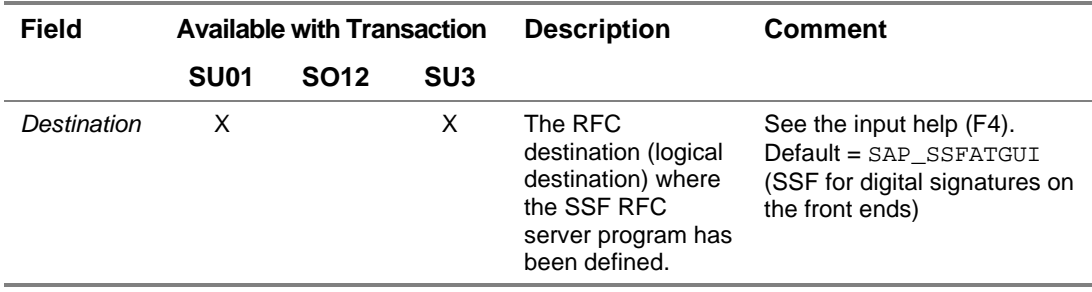

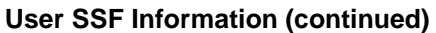

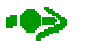

You can only maintain those fields that are available by the maintenance transaction (see the column *Available with Transaction* in the table above). Fields that are not applicable are not displayed. For example, the office administrator, who uses Transaction SO12, cannot change the individual SSF profile for a user.

5. Save the data.

## **Upgrading User SSF Information from Rel. 4.0/4.5**

In Release 4.6, we moved the user SSF information maintenance to the standard user address maintenance. In the Releases 4.0 and 4.5, the user SSF information was stored in the table TC70, and as of Release 4.6, the information is stored in the table ADR11.

If you have maintained user SSF information in either Release 4.0 or 4.5 and need to upgrade to a later release, then see the Customizing activity *Basis Components* → *System Administration* → *Digital Signatures* → *Upgrade User SSF Information from Release 4.0/4.5.*

This activity runs the report RSADRTC70TOADR11, which moves the user SSF information from table TC70 to ADR11.

Note that this activity is client independent. It transfers the SSF information for users in all of the SAP System clients.

## **Using the Default SSF Security Provider SAPSECULIB**

We deliver SAP Systems with the default SSF security provider SAPSECULIB. The SAPSECULIB provides functions for creating and verifying digital signatures used within the SAP System. It does not provide support for digital envelopes, smart card authentication, or crypto hardware. For complete SSF support, you need to use an external security product.

Normally, you do not have to perform any administrative tasks when using the SAPSECULIB as the security provider. However, the information contained in the following topics may be helpful in the case of problems or when monitoring the status of the SAPSECULIB components.

## **The SAP Security Library (SAPSECULIB)**

## **Definition**

The SAP Security Library (SAPSECULIB) is the default security provider for the SSF mechanisms.

### **Use**

The SAPSECULIB provides the functions for creating and verifying digital signatures within SAP Systems.

### **Integration**

The SAPSECULIB is included as part of the standard SAP System installation. During the installation process, the system uses the SAPSECULIB to generate a Personal Security Environment (PSE) [Page 4] for each application server, called the system PSE [Page 4]. The application server can then use the information contained in the PSE to digitally sign documents and verify other components' digital signatures.

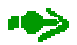

In Release 4.5A, the system generates an individual system PSE for each application server.

As of Release 4.5B, the system generates a single system PSE and distributes it to all of the application servers.

The system PSE is created during the installation process and located in the following file in the directory <instance directory>/sec:

- Release 4.5A SAPSECU.pse
- as of Release 4.5B SAPSYS.pse

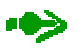

When you upgrade from Release 4.5A to a later release, the system creates a new system PSE with the name SAPSYS.pse, but does not remove or rename the file SAPSECU.pse. Keep in mind that the system may need access to the old PSE to verify digital signatures that were created before the upgrade.

Each time an application server is restarted, the system automatically makes sure that the subdirectory sec exists and contains the system PSE for the server. In Release 4.5, if no system PSE is found at system start, then the system automatically generates a new one. As of Release 4.6, if a system PSE exists, then the system distributes the system PSE to the application server. If no system PSE exists in the database, then the system generates a new one for use by all of the application servers.

If you need to generate a new PSE for an application server after the installation process has already been completed, then see the topic Maintaining the System PSE [Page 15].

### **The SAP Security Library (SAPSECULIB)**

### **10>**

#### **Unix platforms only:**

So that the system can correctly load the SAP Security Library at application server startup, make sure that the UNIX environment variable for loading shared libraries contains the path referenced by the SAP System profile parameter DIR\_LIBRARY (for example, /usr/sap/<SID>/SYS/exe/run). Make sure the environment variable is set in the user environment for the user account under which the application server runs (for example,  $\langle$ sid>adm). The corresponding UNIX environment variables are as follows:

- LD\_LIBRARY\_PATH: Solaris, Sinix, OSF/1, Rleiant UNIX, Digital UNIX
- SHLIB\_PATH: HP-UX
- LIBPATH: AIX

#### **Maintaining the System PSE**

## **Maintaining the System PSE**

### **Use**

The system PSE maintenance is available as of Release 4.5B.

Use the PSE maintenance to maintain and monitor the system PSEs. You can perform the following functions:

- Generate a new system PSE and distribute it to the application servers.
- Import a local PSE and distribute it as the system PSE to all application servers.
- Change the PIN (Personal Identification Number) that protects the system PSE.
- Create credentials [Page 4] for the system PSE.

### **Procedure**

1. To access the PSE maintenance, use the Transaction PSEMAINT.

The *PSE Management* screen shows the status of all of the application servers' PSEs.

The following statuses are possible:

− **RFC**

The status of the RFC connection to the application server can be one of the following:

- ok
- contained errors
- in waiting

#### − **PSE Status**

The PSE and SSF status can be:

• PSE & SSF OK

This status indicates that a system PSE for the application server has been installed and accessible.

SSF error

This status indicates that an external security product has been installed and that a system PSE exists on the application server; however, the system PSE can not be accessed. The most common cause of this error is that no credentials exist on the application server. Use the function *Create credentials* to correct this error.

No security product installed

This status indicates that the SAPSECULIB has not been installed.

Local PSE not installed

This status indicates that no system PSE exists on the application server. Use either *Create PSE* or *Import PSE* to correct this error.

### **Maintaining the System PSE**

• PSE error

This error indicates that the version of the PSE on the application server does not coincide with the version that is stored in the database. Use *Create PSE* or *Import PSE* to correct this error.

2. Place the cursor on the application server where you want to execute the given function and choose the corresponding menu option.

The following table shows the functions you can perform:

### **PSE Maintenance Functions**

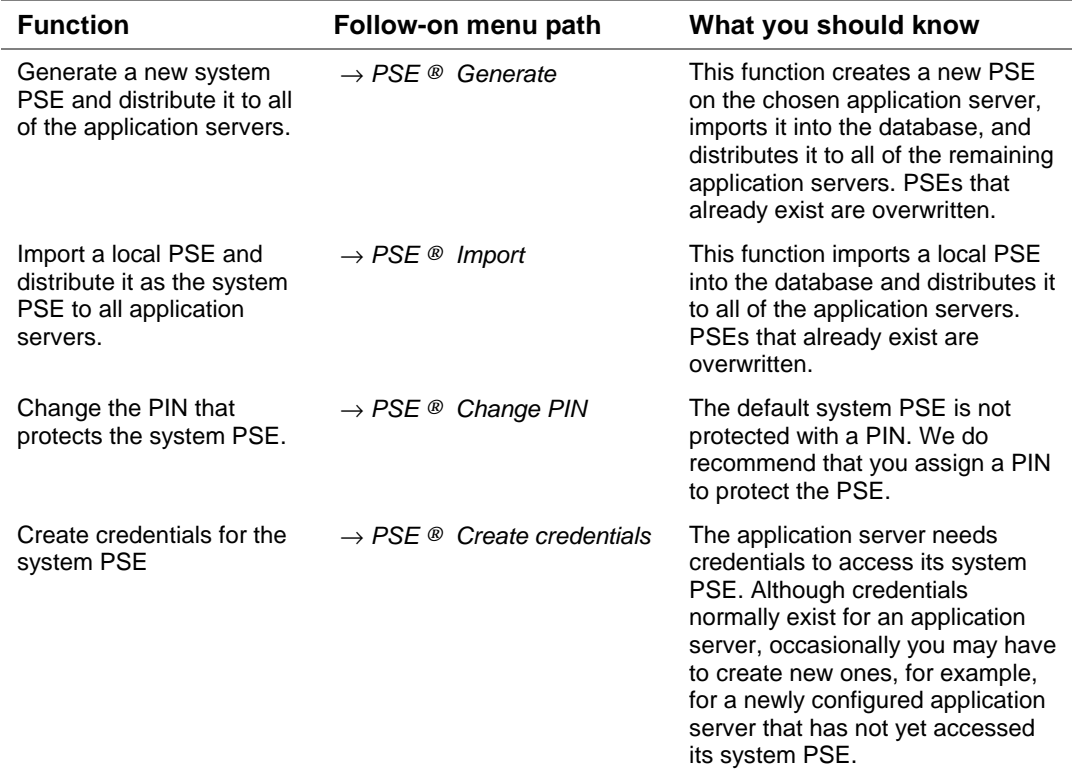

## **Defining Default SSF Information for Applications**

### **Use**

Use this procedure to define a default set of SSF information to use for applications instead of the system defaults.

The following table shows the system defaults.

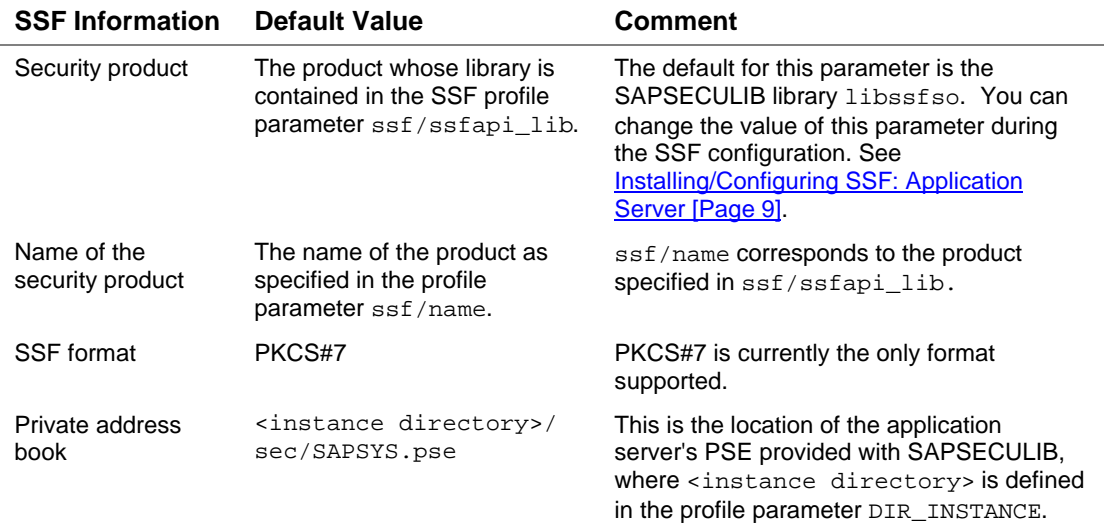

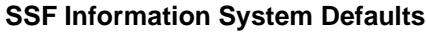

## **Prerequisites**

The name and location of the product's library must be specified in the profile parameter ssf<x>/ssfapi\_lib. The product's name must be defined in the profile parameter ssf<x>/name.

### **Procedure**

In the procedure Maintaining Application-Specific Information [Page 18], create or change the **Default** entry in the *Application* dropdown list.

## **Result**

The system uses the values that you specify in the **Default** entry as defaults for the SSF information instead of the system defaults.

**Maintaining Application-Specific Information**

## **Maintaining Application-Specific Information**

### **Use**

Use this procedure to specify application-specific information, for example, if you use more than one security product for using the SSF functions, or if you use the same product but different SSF profiles [Page 4] or private address books [Page 4] for different applications.

## DI

For example, if you use the ArchiveLink II HTTP content server 4.5 interface, which uses the SAPSECULIB as the security provider for signing archive requests, and you use an external security product for creating digital signatures in a different application, then you need to specify SSF information for each application.

## **Prerequisites**

The security products have been installed on each application server.

The SSF profile parameters (or environment variables) ssf<x>/name and ssf<x>/ssfapilib contain the names of the security products and the names and locations of the products' libraries.

## **Procedure**

1. Call the Transaction SSFA to access the SSF information for specific applications.

If only one entry exists, the system displays the entry. Otherwise, it displays a table containing all existing entries.

- 2. If an entry for the application already exists and you want to change it, select it and choose *Goto ® Detail*. Otherwise, to create an entry:
	- a. Choose *Edit ® New entries*.
	- b. Select the application name from the dropdown list and press *Return*. (Choose or create the entry **Default** to create a default entry for applications. See Defining Default SSF Information for Applications [Page 17] for more information.)

The system displays the maintenance screen for the entry.

### **Maintaining Application-Specific Information**

3. Enter the following information in the corresponding fields:

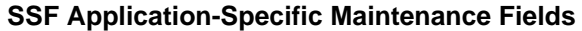

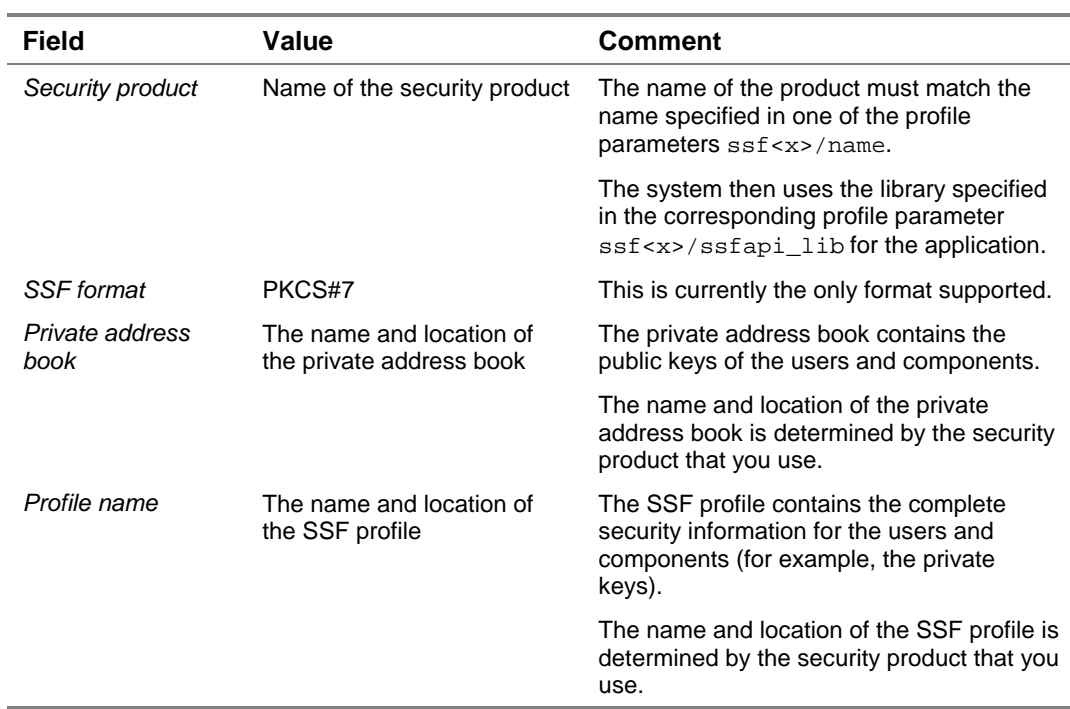

چو،

The information that you can maintain for an application is defined by the application. Therefore, only those fields that are necessary for the application are displayed.

### -e>

If you leave a field blank, then the application uses the default value. The default value is determined either in the default entry, or, if no default entry has been defined, then the defaults are the system defaults. (See Defining Default SSF Information for Applications [Page 17] for more information.) The currently defined defaults are displayed in the lower section of the maintenance screen.

- 4. Select *with certificate* if:
	- a. Users' or components' certificates should be included with their digital signatures, or
	- b. Certificates are to be used to verify digital signatures.
- 5. Select *only dig. signature* if the data that is signed is not to be included with the digital signatures.
- 6. Save the data.

### **Testing the SSF Installation**

## **Testing the SSF Installation**

### **Use**

After installing SSF, you can use the reports SSF01 and SSF02 to make sure that the security product has been installed correctly. Use SSF01 to test the frontend installation and SSF02 to test the installation on the application server.

### **Procedure**

- 1. Call Transaction SE38.
- 2. Enter **SSF01** in the *Program* field to test the SSF installation on the front ends; enter **SSF02** to test SSF on the application server.
- 3. Choose *Program ® Execute ® Direct*.

The system displays a selection field of possible functions that you can test.

- 4. Select the *Version* function.
- 5. If you want to test the version for a specific security product, enter the product's name (as specified in the profile parameter ssf<x>/name) in the field *Security product* in the *Further options* group.

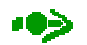

The other options and fields are not relevant for this test.

6. Choose *Program ® Execute*.

The system displays the results of the test. If the test was successful, then it displays the return code SSF\_API\_OK and version information about the security product. On the front end, it also displays the version of the SSF RFC server program. If the system encountered an error, it displays the error information.

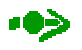

If you use the SAPSECULIB as the security provider, then the test on the front end (report SSF01) will produce an error code. (SAPSECULIB is only installed on the application server.)

### **Testing the SSF Installation**

The following return codes are possible:

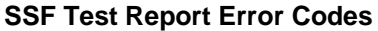

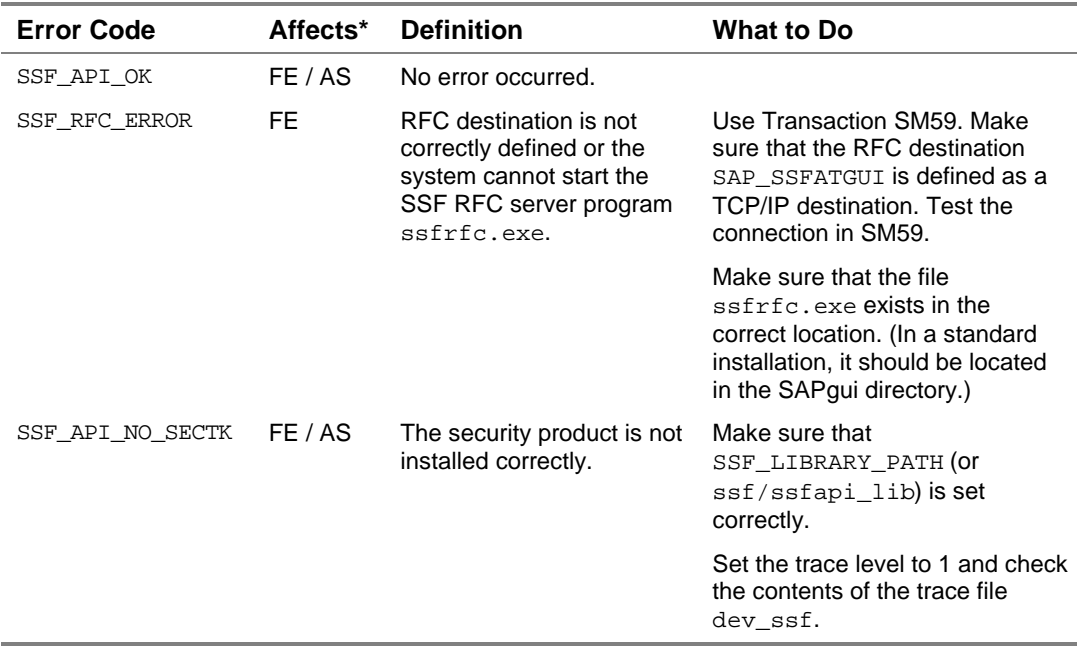

\*FE=Front End; AS=Application Server

#### **SSF Parameters**

## **SSF Parameters**

The following parameters define the SSF configuration on the front ends and on the application servers:

#### **SSF Parameters**

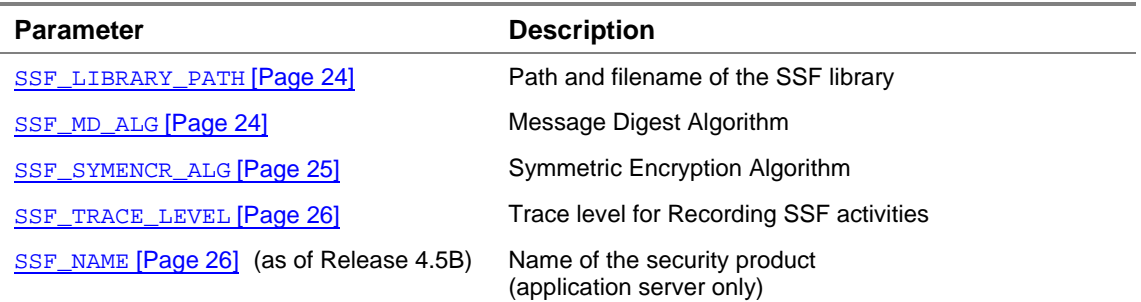

See the documentation on the individual parameters for their complete descriptions and default values.

### **Defining the SSF Parameters on the Front End Computers**

On the front ends, you can specify the SSF parameters either in environment variables (as of Release 4.5A) or in the SSF initialization file ssfrfc.ini. See The SSF Initialization File [Page 28] for more information on using ssfrfc.ini.

Entries in the SSF initialization file override those in environment variables. If no entries exist in either environment variables or in the  $s$ sfrfc.ini, then the system uses the default values.

## **Defining the SSF Parameters on the Application Servers**

On the application servers, you can use either environment variables (as of Release 4.5A) or profile parameters to specify the SSF information. Profile parameters values override those in environment variables. If you do not use either option, then the system uses the default values.

### **Defining SSF Parameters when Using Several Security Products (Application Servers only)**

As of Release 4.5B, you can use up to three different security products for different applications. To differentiate between the SSF parameters for each application, there are three sets of SSF parameters that you can define on the application servers. The syntax for these parameter sets are as follows:

- **Environment variables:**
	- Product 1: SSF ...
	- Product 2: SSF2\_...
	- Product 3: SSF3 ...
- **Profile parameters:**
	- Product 1: ssf/...
	- − Product 2: ssf2/...
	- Product 3: ssf3/...

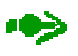

Note however, that you can only install multiple security products on the application servers. You can only configure a single product on the front ends.

The SAP ArchiveLink II HTTP content server 4.5 interface uses the SAPSECULIB as the security provider to create digitial signatures. In Quality Management, an external security product <product> is used for signing inspection lots. This product also uses a different hash algorithm for creating digital signatures than the SAPSECULIB. The following application server profile parameter definitions specify different values for each of these applications.

#### **Example Application Server Profile Parameters when Using Different Products**

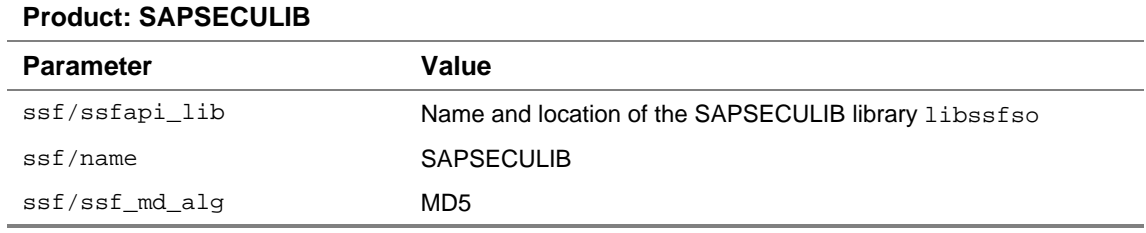

#### **Application: SAP ArchiveLink II HTTP content server 4.5 interface**

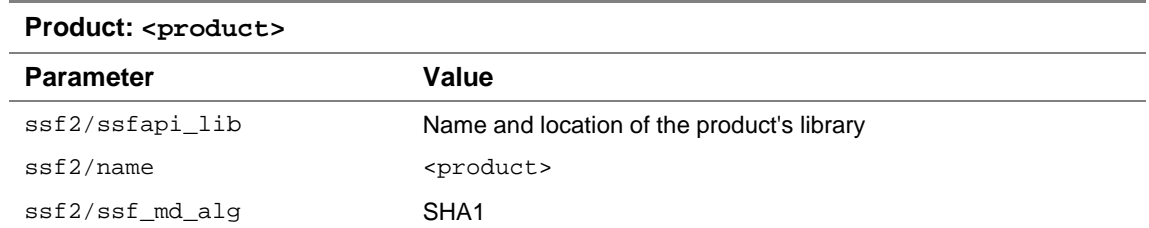

#### **Application: Quality Management**

In addition, use Transaction SSFA to specify the <product> for the application quality **certificate handling**. See Maintaining Application-Specific Information [Page 18] for more information.

We describe the individual parameters in the topics that follow.

### **SSF\_LIBRARY\_PATH**

## **SSF\_LIBRARY\_PATH**

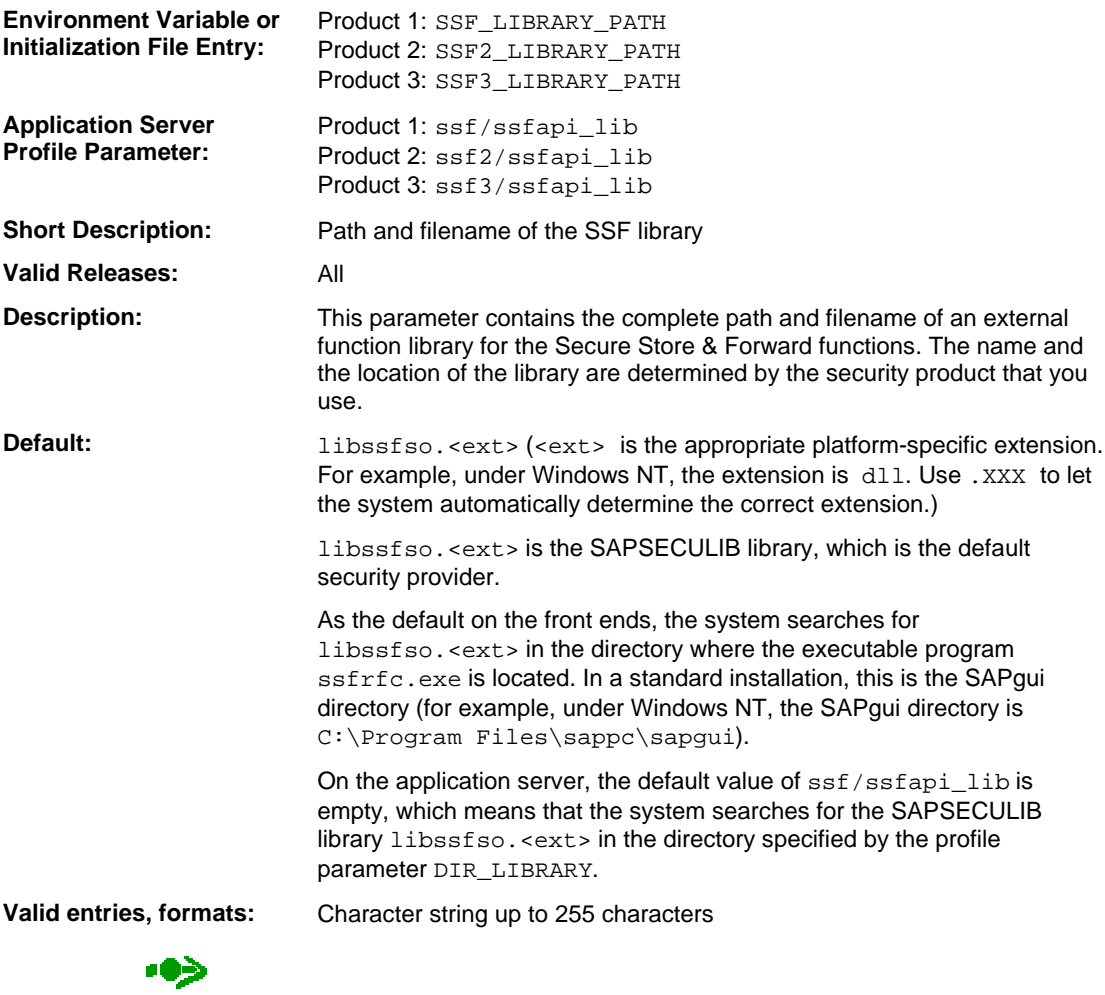

You can only define the parameters for additional products on the application servers.

## **SSF\_MD\_ALG**

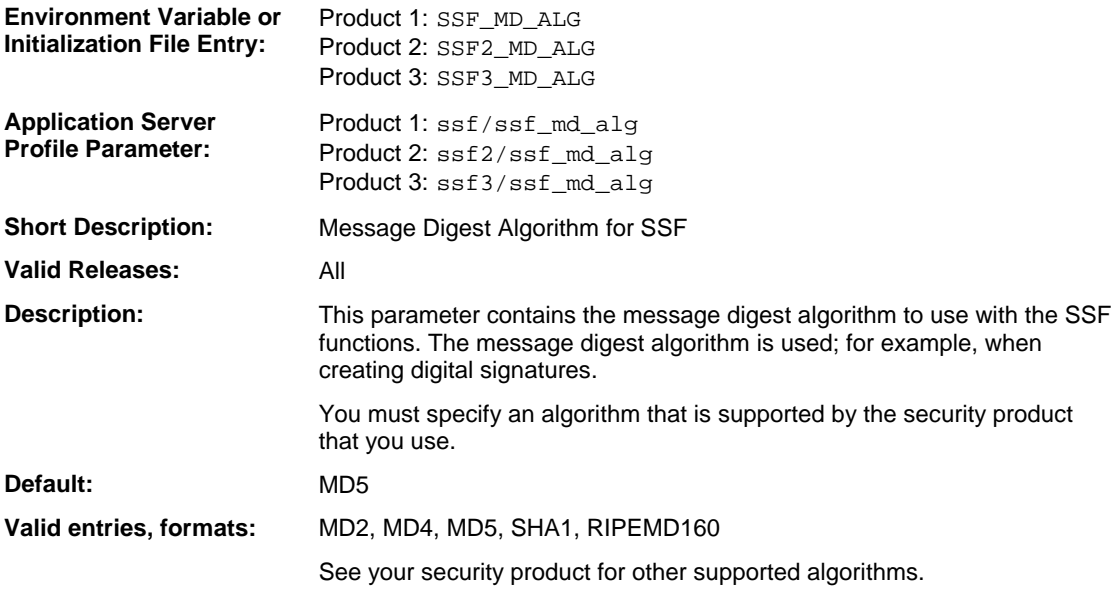

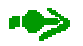

You can only define the parameters for additional products on the application servers.

## **SSF\_SYMENCR\_ALG**

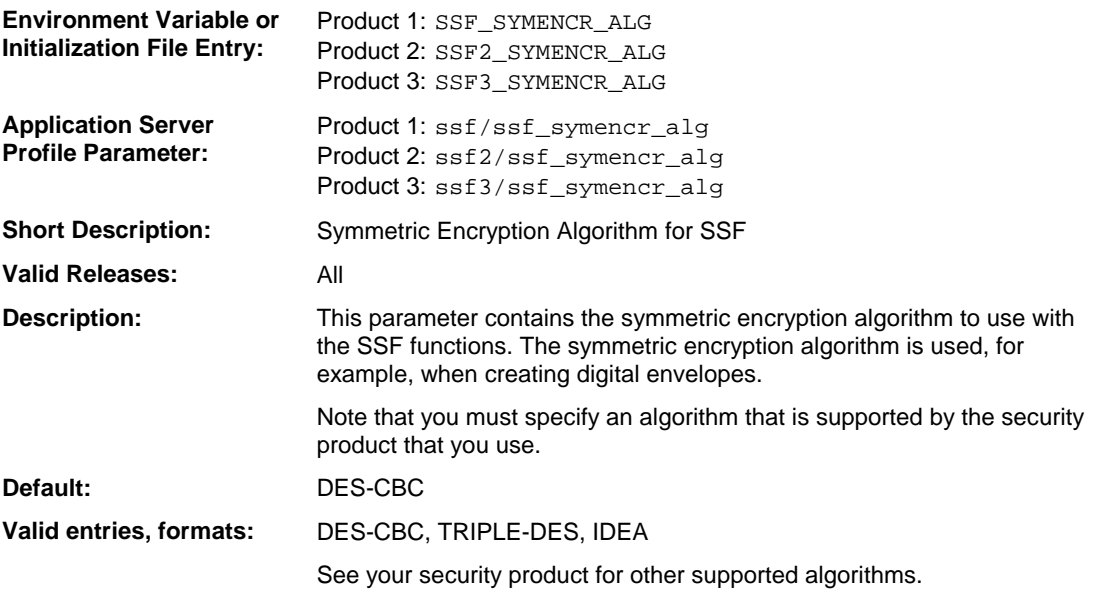

## $\rightarrow$

You can only define the parameters for additional products on the application servers.

### **SSF\_TRACE\_LEVEL**

## **SSF\_TRACE\_LEVEL**

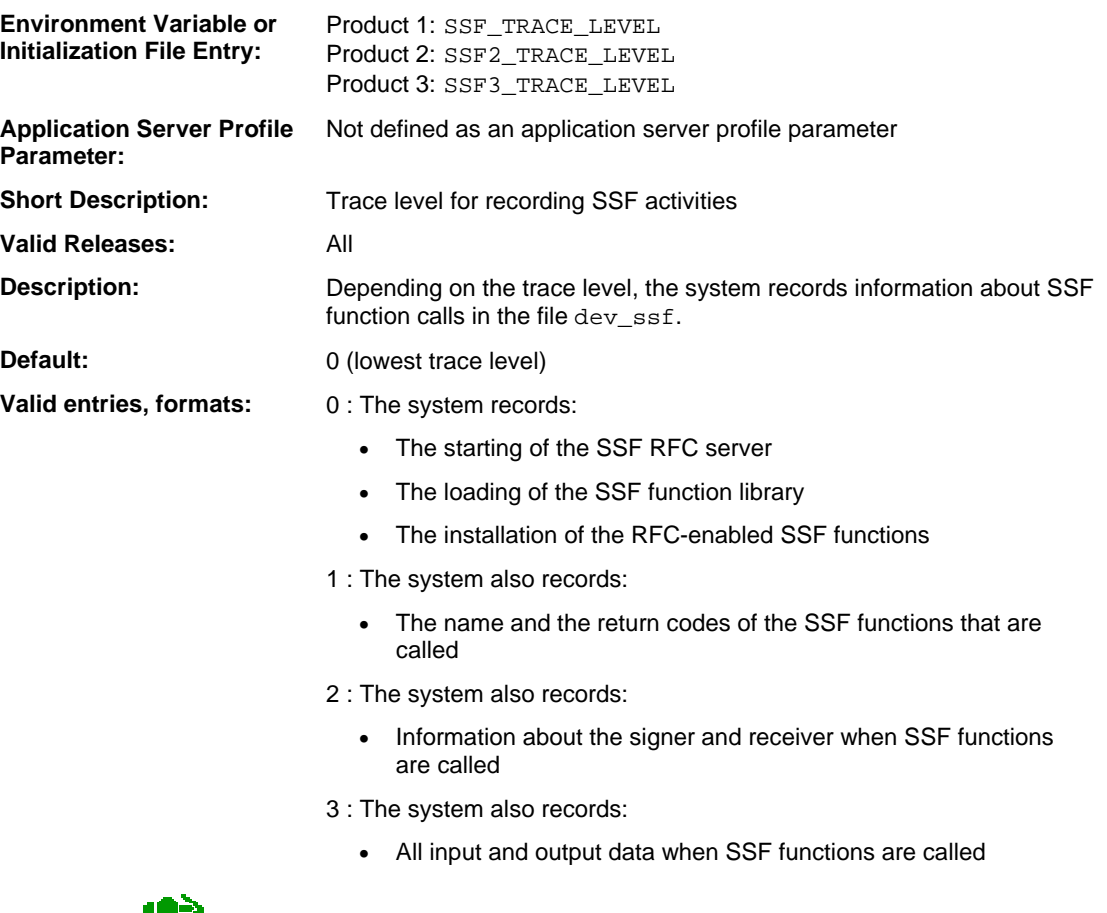

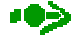

You can only define the parameters for additional products on the application servers.

In addition, SSF\_TRACE\_LEVEL is not defined as a profile parameter on the application server. You can only specify its value with the environment variable.

### **SSF\_NAME**

## **SSF\_NAME**

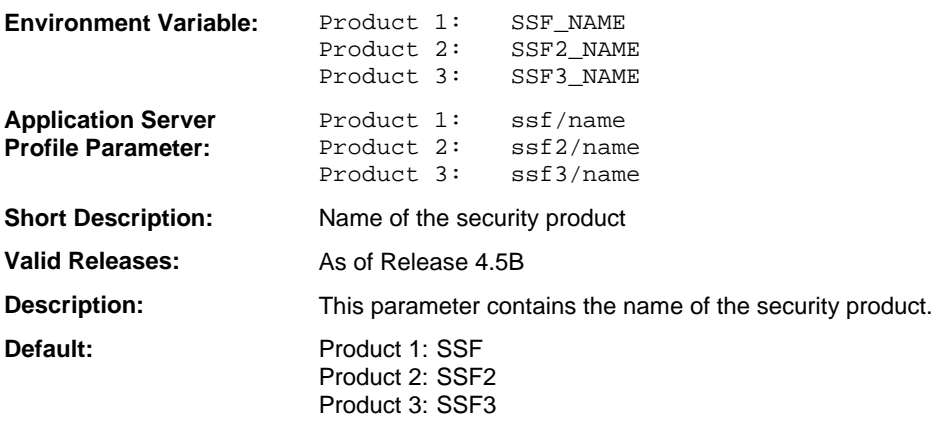

**Valid entries, formats:** Character string up to 255 characters

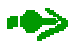

You can only define the parameters for additional products on the application servers.

SSF\_NAME is also only defined on the application server.

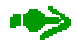

When an application server is started, the system automatically loads the SAPSECULIB and assigns the SAPSECULIB information to the next available ssf <x>/... parameter set. For example, if no other product has been specified in the SSF parameters, then the parameter ssf/name is set to the value SAPSECULIB when the application server is started.

**The SSF Initialization File**

## **The SSF Initialization File**

## **Definition**

File that contains the SSF configuration on the frontend computers.

### **Use**

You can use the SSF initialization file to configure the SSF parameters on the front ends.

### æ

As of Release 4.5, you can use either the SSF initialization file or environment variables.

### **Name and Location**

The default name of the SSF initialization file is  $ssfrfc$ .ini and is located in the directory where the SSF RFC server program  $\text{ssfrfc}$ .exe is located. (In a standard installation, this is the SAPgui directory.) You can specify a different name and location with the environment variable SSF\_INI\_FN.

### **Syntax**

The format for entering each parameter in the file is a line entry with the following syntax:

```
<SSF parameter>=<parameter value>
```
Note the following:

- Blank lines and lines that begin with an asterisk (\*) are considered comments.
- If the SSF process of analyzing the file discovers an error, then it terminates. The line where the error was found is recorded in the SSF trace file dev ssf.

The following shows an example of the ssfrfc.ini file in Release 4.5.

### **ssfrfc.ini**

\*\*\*\*\*\*\*\*\*\*\*\*\*\*\*\*\*\*\*\*\*\*\*\*\*\*\*\*\*\*\*\*\*\*\*\*\*\*\*\*\*\*\*\*\*\*\*\*\*\*\*\* \* Secure Store & Forward (SSF) Initialization File \* \*\*\*\*\*\*\*\*\*\*\*\*\*\*\*\*\*\*\*\*\*\*\*\*\*\*\*\*\*\*\*\*\*\*\*\*\*\*\*\*\*\*\*\*\*\*\*\*\*\*\*\* SSF\_LIBRARY\_PATH=c:\Program Files\SAPpc\SAPgui\libssf.dll SSF\_MD\_ALG=MD5 SSF\_SYMENCR\_ALG=DES-CBC SSF\_TRACE\_LEVEL=0

**Information Specific to Release 4.0/4.5**

## **Information Specific to Release 4.0/4.5**

Certain maintenance tasks and SSF information has changed between the Releases 4.0, 4.5, and 4.6. The user SSF information maintenance has moved to user address maintenance and the use and syntax of the SSF initialization file has changed. See the following topics for more information:

- Maintaining User SSF Information: Release 4.0/4.5 [Page 29]
- The SSF Initialization File in Release 4.0 [Page 30]

## **Maintaining User SSF Information: Release 4.0/4.5**

### **Prerequisites**

The security product has been installed and SSF has been configured on the application server (see Installing/Configuring SSF: Application Server [Page 9]).

The location of the SSF RFC server program ssfrfc also needs to be defined as the RFC destination SAP\_SSFATGUI in Transaction SM59.

### **Procedure**

- 1. In Customizing for *System Administration*, choose *Management of External Security Systems ® Secure Store and Forward (SSF) ® Maintain SSF-Information for the User* (Transaction O07C).
- 2. Modify an existing entry by selecting the entry and choosing  $Goto \rightarrow Details$ , or create a new entry by choosing *New entries*.

The *Change View "Digital signature: SSF information about user": Details* screen appears.

3. Enter the corresponding values:

#### **Maintenance of User SSF Information**

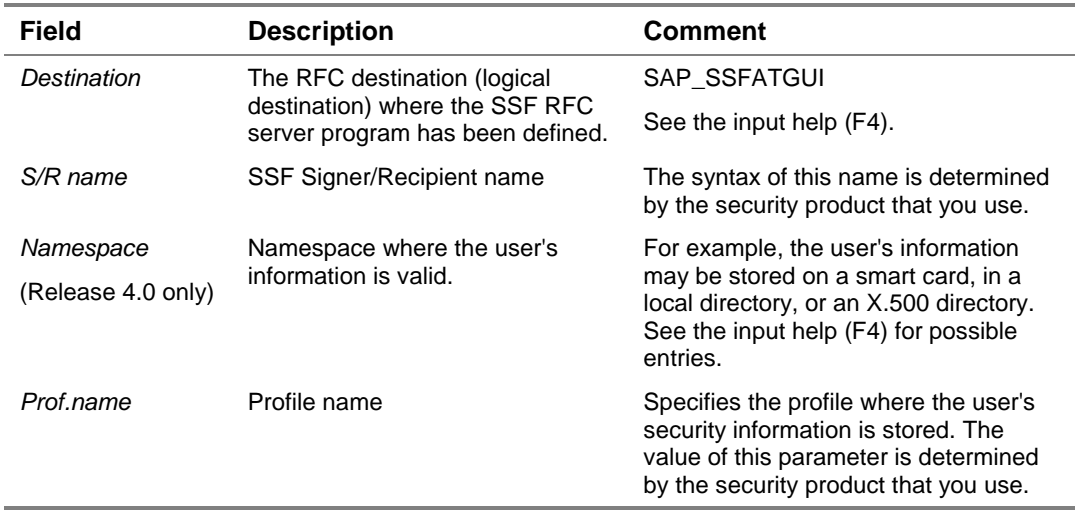

4. Save the data.

**The SSF Initialization File in Release 4.0**

## **The SSF Initialization File in Release 4.0**

This topic explains the few differences that you need to consider when using the SSF initialization file in Release 4.0. See the topic The SSF Initialization File [Page 28] for general information on using the file.

### **No Environment Variable Support in Release 4.0**

In Release 4.0, you have to use the SSF initialization file to configure the SSF parameters on the front ends.

### **Syntax for ssfrfc.ini in Release 4.0**

In Release 4.0, the format for entering each parameter in the file is a line entry with the following syntax:

**<SSF parameter description> = <parameter value>**

Note the following:

- The SSF parameter descriptions in Release 4.0 are case-sensitive. You also have to include exactly one space before and after the equal sign  $(=)$ . The descriptions are as follows:
	- − SSF Library Path
	- − SSF Hash Algorithm
	- − SSF Symmetric Encryption Algorithm
	- SSF Trace Level
- The last line of the file must contain an end return.

## DI

The following shows an example of the  $s$ sfrfc.ini file in Release 4.0.

#### **ssfrfc.ini**

```
****************************************************
* Secure Store & Forward (SSF) Initialization File *
****************************************************
SSF Library Path = c:\P{Pc} Files\SAPpc\SAPgui\libssf.dll
SSF Hash Algorithm = MD5
SSF Symmetric Encryption Algorithm = DES-CBC
SSF Trace Level = 0
<Return>
```
#### **Index**

## **Index**

### *A*

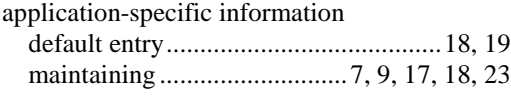

## *C*

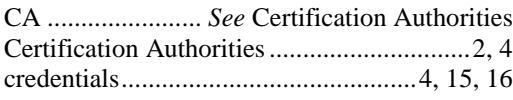

### *D*

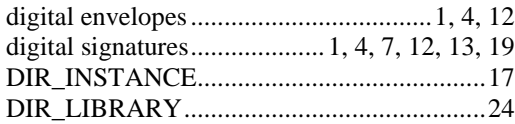

### *E*

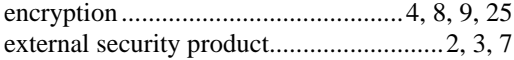

### *I*

installing/configuring SSF.....7, 8, 9, 11, 17, 29

### *L*

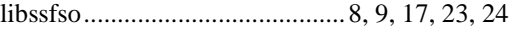

### *P*

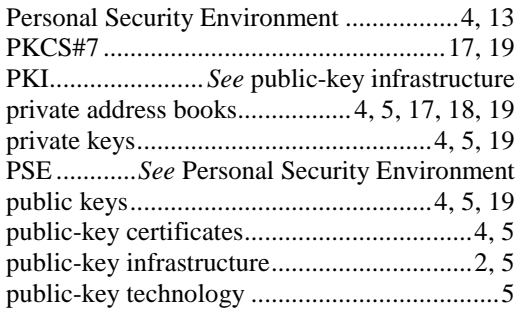

### *R*

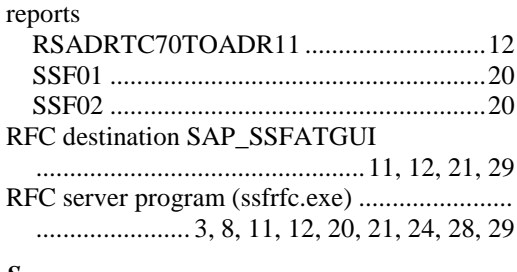

### *S*

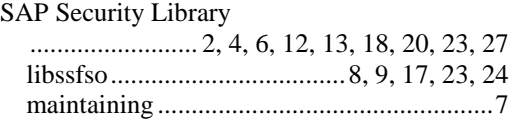

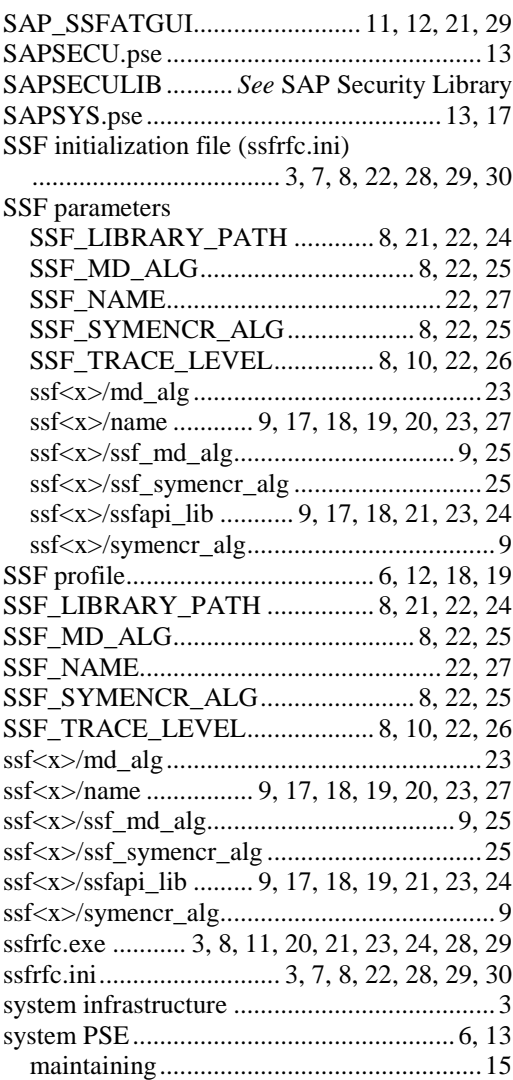

### *T*

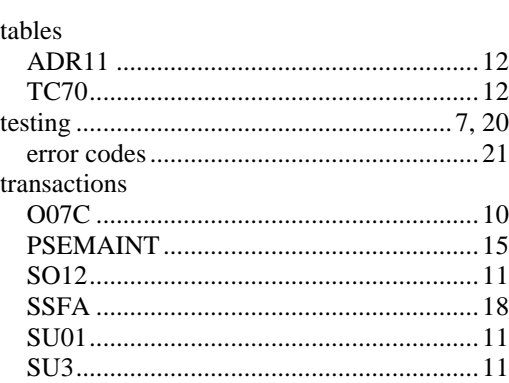

### *U*

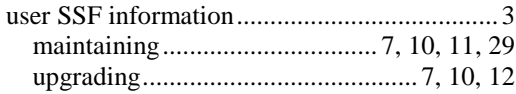